# FNWOO

# **KDC-W7541U KDC-W7541UY KDC-W7041U KDC-W7141UY** AMPLI-TUNER LECTEUR DE CD

# **MODE D'EMPLOI**

# CD-RECEIVER **BEDIENUNGSANLEITUNG** CD RECEIVER **GEBRUIKSAANWIJZING**

Kenwood Corporation

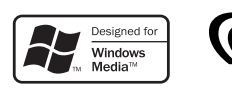

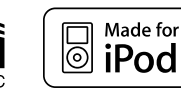

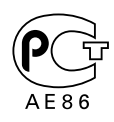

© B64-4050-00/00 (EW)

# **Table des matières**

#### **Avant l'utilisation 3**

#### **Fonctionnement basique 4**

Fonctions générales Fonctions du tuner Fonctions de lecture du disque et des fichiers audio

#### **Commande de fonction 6**

⁄ • Veuillez tout d'abord lire cette page pour obtenir des informations sur le réglage de chaque fonction.

#### **Réglages de l'affichage 8**

À propos du type d'affichage Sélection de texte pour l'affichage Sélection de la couleur de la police Nommer un disque (DNPS) Réglage de l'affichage d'entrée auxiliaire

#### **Fonctionnement des disques audio/ fichiers audio 12**

Sélection d'un morceau Recherche directe d'un morceau Recherche directe de disque Fonctionnement de base du changeur de disque (Optionnel)

#### **Fonctionnement du tuner 14**

Mémoire de préréglage des stations Syntonisation préréglée Syntonisation à accès direct PTY (Type de Programme) Préréglage du type de programme Changer la langue pour la fonction Type de programme (PTY)

#### **Autres fonctions 16**

Code de sécurité Réglage manuel de l'horloge Réglage de la date Commandes AMP Téléchargement d'image Réglage du mode de démonstration Façade détachable antivol

# **Réglages audio 19** Commande du son Réglage en détail de la commande audio Réglage audio Réglage des enceintes Mémoire de préréglage audio Rappel de préréglage audio **Opérations de base de la télécommande 22 Appendice 23 Accessoires/ Procédure d'installation 26 Connexion des câbles aux bornes 27 Installation/Retrait de l'appareil 29**

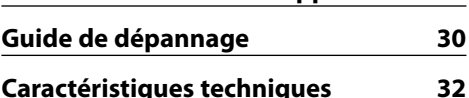

- iPod is a trademark of Apple, Inc., registered in the U.S. and other countries.
- The "AAC" logo is trademark of Dolby Laboratories.

# **Avant l'utilisation**

#### 2**AVERTISSEMENT**

#### **Pour éviter toute blessure et/ou incendie, veuillez prendre les précautions suivantes :**

• Pour éviter les court-circuits, ne jamais mettre ou laisser d'objets métalliques (comme une pièce de monnaie ou un outil en métal) à l'intérieur de l'appareil.

#### **Avant d'utiliser l'appareil pour la première fois**

Cet appareil est réglé au préalable sur le mode de démonstration.

Lors de la première utilisation de cet appareil, annuler le <Réglage du mode de démonstration> (page 18).

#### **Comment réinitialiser votre appareil**

• Si cet appareil ou l'appareil connecté (échangeur automatique de disques, etc.) ne fonctionne pas correctement, appuyer sur la touche de réinitialisation. L'appareil retourne aux réglages de l'usine quand la touche de réinitialisation est enfoncée.

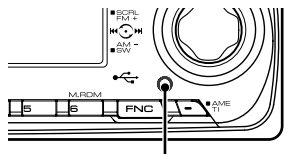

Touche de réinitialisation

#### **Nettoyage de l'appareil**

Si le panneau avant de cet appareil est taché, essuyezle avec un chiffon sec et doux, par exemple un chiffon au silicone.

Si le panneau avant est très taché, essuyez-le avec un chiffon imbibé d'un produit de nettoyage neutre et essuyez ensuite toute trace de ce produit.

# $\bigtriangleup$

• La pulvérisation directe de produit de nettoyage sur l'appareil risque d'affecter les pièces mécaniques. L'utilisation d'un chiffon rugueux ou d'un liquide volatile tel qu'un solvant ou de l'alcool pour essuyer le panneau avant peut rayer la surface ou effacer des caractères.

#### **Nettoyage des contacts de la façade**

Si les contacts de l'appareil ou de la façade deviennent sales, essuyez-les avec un chiffon sec et doux.

#### **Condensation sur la lentille**

Juste après avoir mis le chauffage de la voiture par temps froid, de l'humidité risque de se former sur la lentille à l'intérieur du lecteur CD. Cette condensation peut rendre la lecture de CD impossible. Dans ce cas, retirez le disque et attendez que l'humidité s'évapore. Si l'appareil ne fonctionne toujours pas normalement après quelques temps, consultez votre revendeur Kenwood.

- Si vous rencontrez des problèmes pendant l'installation, consultez votre revendeur Kenwood.
- Lorsque vous achetez des accessoires en option, vérifiez auprès de votre revendeur Kenwood que ces accessoires fonctionnent avec votre modèle dans votre région.
- Les caractères conformes à la norme ISO 8859-5 ou ISO 8859-1 peuvent être affichés. Référez-vous à la rubrique "MENU" > "Russian" de la section <Commande de fonction> (page 6).
- La fonction RDS ne fonctionnera pas dans les endroits où le ce service n'est pas supporté par les stations de radio.
- Dans ce document, l'allumage d'un indicateur signifie l'affichage d'un statut. Référez-vous au chapitre <À propos du type d'affichage> (page 8) pour obtenir des détails sur l'affichage du statut.
- Les illustrations de l'affichage, des icônes de fonctions et du panneau apparaissant dans ce manuel sont des exemples utilisés pour expliquer avec plus de clarté comment les commandes sont utilisées. Il est donc possible que les illustrations d'affichage puissent être différentes de ce qui est réellement affiché sur l'appareil et aussi que certaines illustrations représentent des choses impossibles à réaliser en cours de fonctionnement.

#### **Manipulation des CD**

- Ne pas toucher la surface d'enregistrement d'un CD.
- Ne pas coller de ruban adhésif, etc. sur les CD et ne pas utiliser de CD avec du ruban adhésif collé dessus.
- Ne pas utiliser d'accessoires type disque.
- Nettoyer le disque en partant du centre vers l'extérieur.
- Pour retirer des CD de cet appareil, les tirer horizontalement.
- Si le trou central ou la bordure externe du CD possède des ébarbures, n'utiliser le CD qu'après avoir enlevé les ébarbures à l'aide d'un stylo à bille etc.

#### **CD qui ne peuvent être utilisés**

• Les CD non circulaires ne peuvent être utilisés.

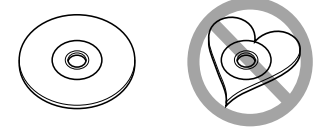

- Les CD comportant des colorations sur la surface d'enregistrement ou qui sont sales ne peuvent être utilisés.
- Cet appareil ne peut lire que les CD comportant

e **des disc disc**<br>Il ne peut jouer les disques qui ne comportent pas cette marque.

• Un CD-R ou CD-RW qui n'a pas été finalisé ne peut être lu. (Pour le procédé de finalisation, veuillez consulter votre programme de gravure de CD-R/CD-RW et les instructions du manuel d'utilisation de votre graveur de CD-R/CD-RW).

# **Fonctionnement basique**

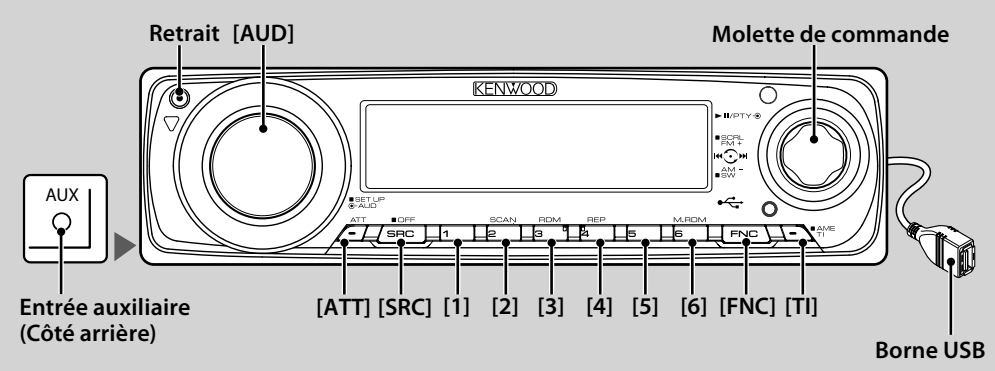

# *Fonctions générales*

# **Touche d'alimentation/Sélection de la source**  ςň,

# **[SRC]**

Mise en marche.

Lorsque l'appareil est sous tension, sélectionnez une source.

Mode de sélection SRC 1 : Appuyez sur la touche [SRC] puis tournez la molette de commande ou poussez-la vers la gauche ou la droite. Pour déterminer la source sélectionnée, appuyez sur la molette de commande. Mode de sélection SRC 2 : A chaque fois que vous appuyez sur cette touche, la source change.

Tuner ("TUNER") , USB ou iPod ("USB" ou "iPod"), CD ("Compact Disc") , Entrée auxiliaire ("AUX"), et Veille ("STANDBY")

Appuyer pendant au moins 1 seconde pour éteindre l'autoradio.

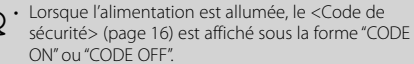

- Le mode de sélection SRC peut être réglé dans la rubrique "MENU" > "SRC Select" de la section <Commande de fonction> (page 6).
- Lorsqu'un accessoire optionnel est connecté, le nom de la source apparaît pour chaque appareil.
- Cet appareil s'éteint complètement après que se soient écoulées 20 minutes en mode veille afin de sauvegarder la batterie des véhicules. Il est possible de paramétrer le délai avant l'extinction complète dans la rubrique "Power OFF" de la section <Commande de fonction> (page 6).
- Une fois la connexion de l'iPod reconnue, l'affichage de la source passe de "USB" à "iPod".
- La source USB (iPod) est reconnue comme source CD sur l'appareil connecté.

# **Commande du volume [AUD]**

Tourner la molette pour régler le volume.

# **Atténuateur [ATT]**

Baisser le volume rapidement.

# Une fois le volume réduit, le témoin "ATT" clignote.

#### **Mise en sourdine du volume lors de la réception d'un appel téléphonique**

Lors d'un appel, "CALL" s'affiche et le système audio est mis en pause. Lorsque l'appel se termine, "CALL" disparaît et le système audio est réactivé.

Le système audio peut être réactivé pendant un appel en appuyant sur la touche [SRC].

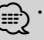

⁄ • Pour utiliser la fonction de sourdine TEL, vous devez connecter le fil MUTE à votre téléphone à l'aide d'un accessoire de téléphone commercial. Reportez-vous à <Connexion des câbles aux bornes> (page 27).

# **Entrée auxiliaire Entrée auxiliaire**

Connectez un appareil audio portatif à l'aide d'un câble à mini-prise (3.5 ø).

- - ⁄ Utilisez un câble à mini-prise stéréo et sans résistance.
	- L'entrée auxiliaire nécessite le réglage réalisé dans la rubrique "MENU" > "Built in AUX" de la <Commande de fonction> (page 6).

# Sortie Subwoofer **A Molette de commande**

Permet d'activer ("SUB WOOFER ON") et de désactiver ("SUB WOOFER OFF") à chaque fois que vous poussez vers le bas pendant au moins 2 secondes.

⁄ • Cette fonction nécessite le réglage réalisé dans la rubrique "MENU" > "SWPRE" de la section <Commande de fonction> (page 6).

# **Commande de fonction [FNC]**

Appuyez sur cette touche pour pouvoir paramétrer divers fonctions à l'aide de la molette de commande. Reportez-vous à la section <Commande de fonction> (page 6).

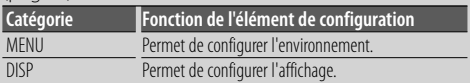

#### **Défilement du Texte/Titre**  $\binom{4}{3}$  **Molette de**

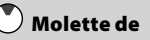

#### **commande**

Permet de faire défiler l'affichage texte des CD, fichiers

audio et radios en appuyant sur la partie supérieure pendant au moins 2 secondes.

# *Fonctions du tuner* **Sélection de la bande Molette de**

**commande**

Commute entre FM1, FM2, et FM3 à chaque fois que vous poussez la molette de commande vers le haut. Passe à AM à chaque fois que vous poussez vers le bas.

#### Syntonisation  $\blacklozenge$  $\blacklozenge$  **Molette de commande**

Change la fréquence en poussant vers la gauche ou vers la droite.

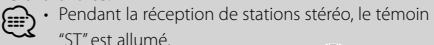

ST" est allumé.

# **Entrée de la mémoire préréglée [TI]**

Permet de mémoriser automatiquement six stations ayant une réception de bonne qualité en appuyant pendant au moins 2 secondes.

# **Mémoire préréglée [1] - [6]**

Permet de mémoriser la station sélectionnée en appuyant pendant au moins 2 secondes.

#### **Syntonisation préréglée [1] - [6]**

Rappelle la station mémorisée.

#### **Informations routières [TI]**

Active et désactive la fonction d'informations trafic. Si un bulletin d'informations trafic commence lorsque la fonction est activée, "Traffic INFO" s'affiche et les informations trafic sont reçues.

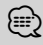

⁄ • Si le volume est ajusté pendant la réception des informations trafic, le volume ajusté est automatiquement mémorisé. Le volume mémorisé est appliqué à la prochaine activation de la fonction d'informations trafic.

#### *Fonctions de lecture du disque et des fichiers audio*

#### **Ouvrez la façade en la laissant tomber vers le bas.**  ╓୴ **Retrait**

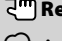

⁄ • Appuyez sur le côté gauche de la façade et retournez-la pour la remettre dans sa position précédente.

#### **Lecture du disque Fente du disque**

Commence la lecture lorsqu'un disque est inséré. Lorsqu'un CD est inséré, le témoin "IN" s'allume.

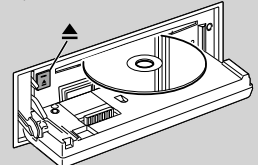

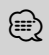

⁄ • Un CD 3 pouces (8 cm) ne peut être utilisé. Vous risquez de provoquer un dysfonctionnement en essayant d'un insérer un à l'aide d'un adaptateur.

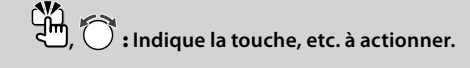

# **Ejection du disque [**0**]**

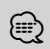

⁄ • Il est possible d'éjecter le disque 10 minutes après l'arrêt du moteur.

#### **Lecture depuis un appareil USB ou un iPod Borne USB**

La lecture commence dès la connexion d'un appareil USB.

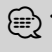

⁄ • Pour plus de détail sur les fichiers audio, supports, et périphériques qui peuvent être reproduits, reportezvous à <À propos des fichiers audio> (page 23).

# **Retrait du dispositif USB [**0**]**

Appuyer sur cette touche pendant 2 secondes ou plus pour sélectionner le mode retrait, et retirer le dispositif USB.

Pendant le mode retrait, l'indicateur  $\triangle$  clignote.

# **Pause et lecture Molette de commande**

Alterne entre pause et lecture à chaque pression de la partie centrale.

#### **Rechercher un morceau**  $\bullet$  **<b>Molette de commande**

Change la musique en poussant vers la gauche ou vers la droite. Retour ou avance rapide de la musique en poussant et en restant vers la gauche ou vers la droite. (Aucun son n'est émis pendant la lecture du fichier audio.)

#### **Recherche de dossier Molette de**

#### **commande**

Change le dossier contenant le fichier audio en poussant vers le haut ou vers le bas.

## **Lecture répétée de piste/ fichier/ dossier [4]**

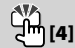

Commute entre la répétition d'une piste ("Repeat ON") et OFF ("Repeat") en appuyant pendant la lecture d'un CD. Commute entre la répétition d'un fichier ("File Repeat ON"), d'un dossier ("Folder Repeat ON"), et OFF ("Repeat") en appuyant pendant la lecture d'un fichier audio.

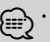

⁄ • La commande de répétition du dossier ne peut être exécutée pendant que l'iPod en lecture.

# **Lecture par balayage [2]**

Lit successivement le début des pistes du disque ou du dossier. Commute entre ON ("Scan ON"/ "File Scan ON") et OFF à chaque fois que vous appuyez sur la touche.

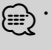

⁄ • La fonction Scan Play ne peut être exécutée pendant que l'iPod ou le support "Media Editer" est en cours de lecture.

# **Lecture aléatoire [3]**

Lire de façon aléatoire la musique contenue sur le disque ou dans le dossier. Commute entre ON ("Disc Random ON"/ "Folder RDM ON") et OFF à chaque fois que vous appuyez sur la touche.

# **Commande de fonction**

Les fonctions présentes dans le tableau ci-dessous peuvent être configuré en utilisant la Commande de fonction.

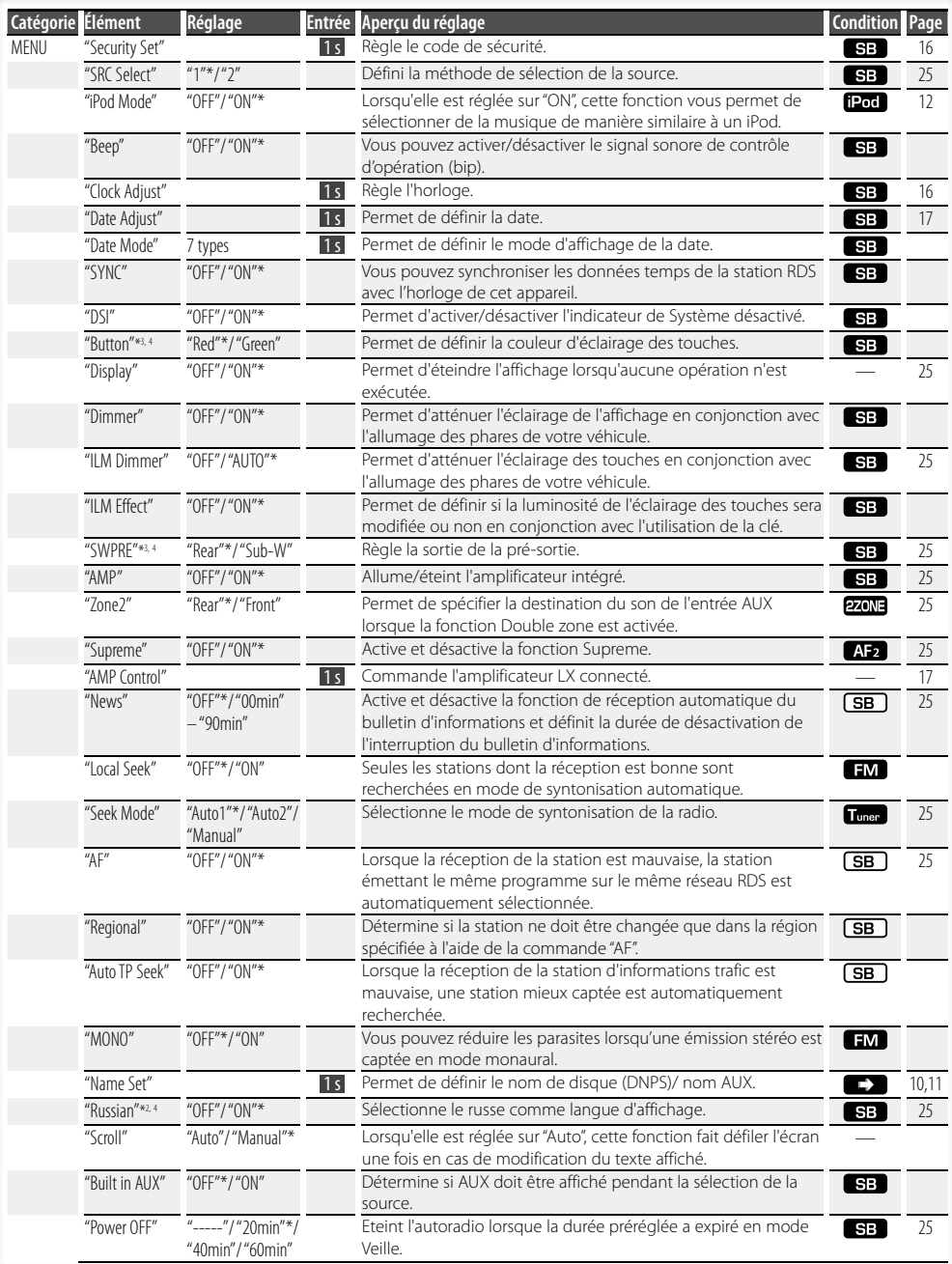

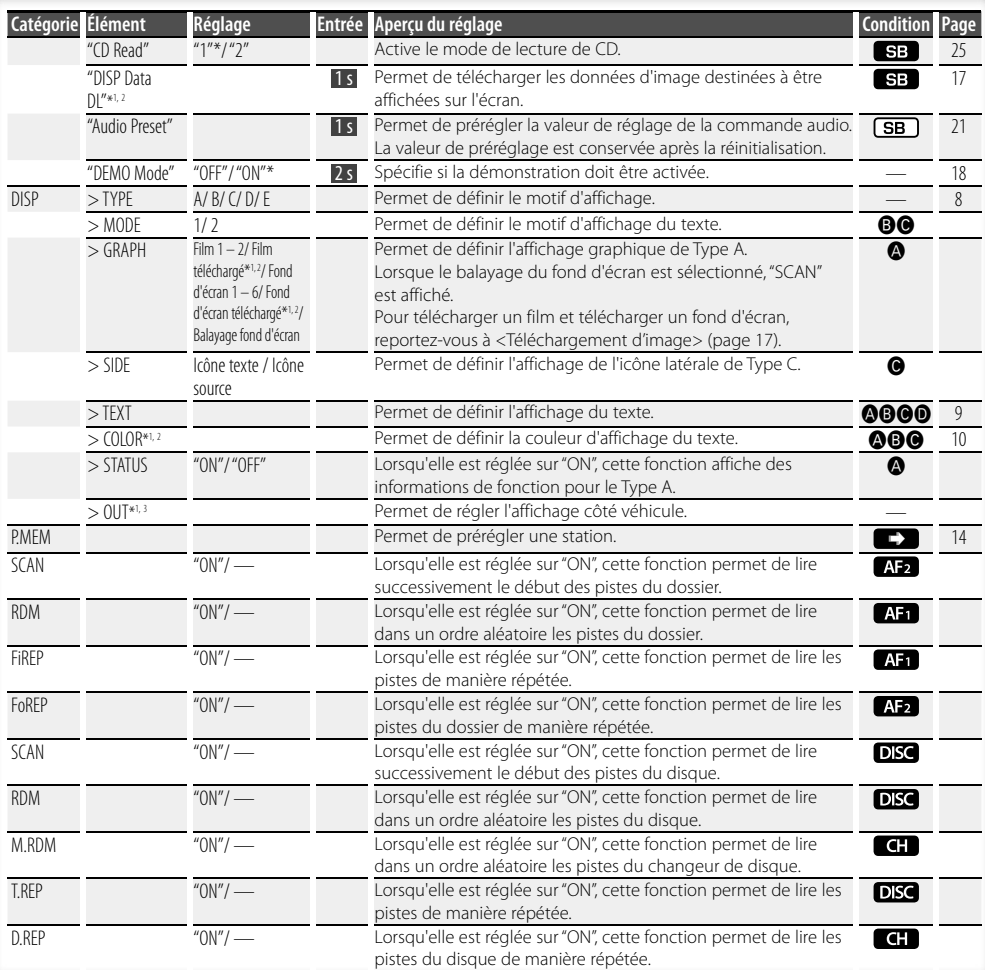

\* Réglage d'usine

- 
- \*1 Fonction du KDC-W7541U. \*2 Fonction du KDC-W7541UY.
- \*3 Fonction du KDC-W7041U.
- \*4 Fonction du KDC-W7141UY.

L'élément affiché dépend du mode ou de la source actuellement sélectionnés. La marque située dans la colonne Condition indique la condition dans laquelle l'élément est affiché.

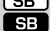

- **(SB)**: Peut être réglé dans un état autre que veille. SB : Peut être réglé en état de veille.
- **AF1** : Peut être réglé avec une source de fichier audio du CD/USB/iPod.
- : Peut être réglé avec une source de fichier audio du CD/USB (sauf iPod).
- **DISC** : Peut être réglé avec une source CD/ Changeur de disque.
- : Peut être réglé avec la source Changeur de disque.
- **Tuner** : Peut être réglé avec la source Tuner.
- : Peut être réglé pendant la réception FM.

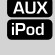

 : Peut être réglé pendant l'accès à une source AUX. : Peut être réglé uniquement pendant la lecture de la source iPod. (Source USB utilisée lorsque l'iPod est connecté)

**220NE** : Peut être réglé pour les sources autres que la source veille en réglant "2 ZONE" dans <Réglage audio> (page 20) sur "ON".

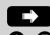

 $\Box$ : Reportez-vous à la page de référence.

Å–‰ : Peut être réglé lorsque le type spécifié est sélectionné pour le Type d'affichage.

: Peut être réglé pendant les sources.

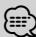

- Reportez-vous à la page respective pour savoir comment régler les éléments avec le numéro de page de référence.
- Seuls les éléments disponibles pour la source actuelle sont affichés.

# **Commande de fonction Réglages de l'affichage**

**1 Entrer en mode de commande de fonction Appuyez sur la touche [FNC].** L'icône de fonction est affichée.

#### **2 Sélectionner l'élément à régler**

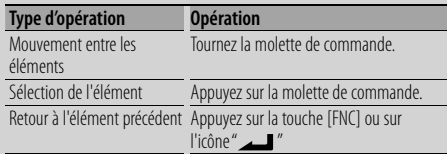

Répétez la sélection et la détermination jusqu'à ce que l'élément que vous voulez configurer soit sélectionné.

Exemple :

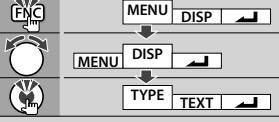

#### **3 Faire un réglage**

#### **Tournez la molette de commande pour sélectionner une valeur de réglage puis appuyez sur la molette de commande.**

Certains éléments nécessitent que vous appuyiez sur la molette de commande pendant 1 ou 2 secondes pour pouvoir réaliser un réglage. Pour ces éléments, le temps de pression sur la molette de commande est affiché en secondes dans la colonne Entrée. Pour les fonctions accompagnées de la description de la procédure de réglage et ainsi de suite, les numéros des pages de référence sont affichées.

#### **4 Quitter le mode de commande de fonction Appuyez sur la touche [FNC] pendant au moins 1 seconde.**

# **À propos du type d'affichage**

Voici ci-dessous des exemples de types d'affichage.

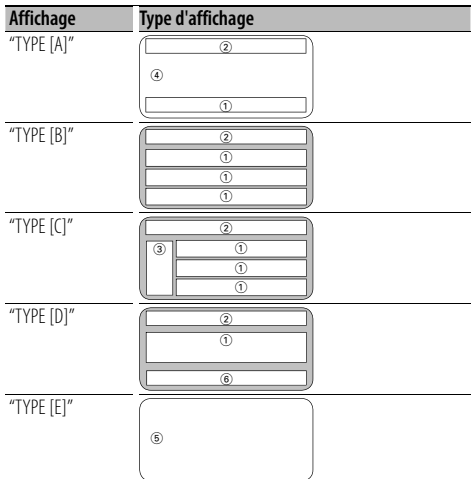

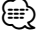

- (1) Section d'affichage de texte 2 Affichage de l'état
	- 3 Section d'affichage d'icône
	- 4 Section d'affichage graphique
	- 5 Affichage de l'horloge
	- 6 Affichage (varie en fonction de la source)

# **Sélection de texte pour l'affichage**

Vous pouvez changer l'affichage de texte.

#### **En source tuner**

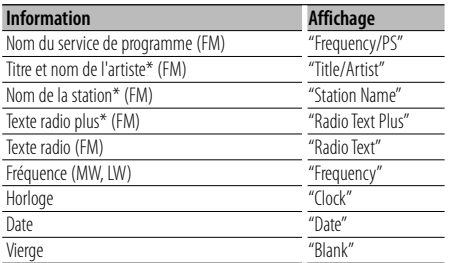

\* Les informations relatives au texte radio plus sont affichées.

#### **En source CD et disque externe**

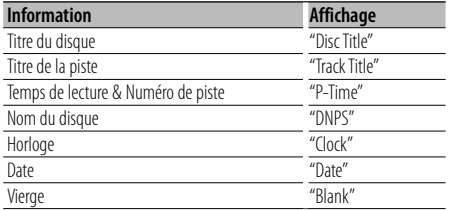

#### **En source de fichier audio**

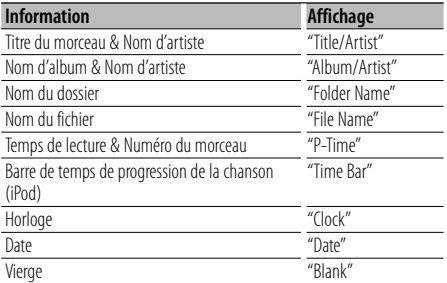

#### **En veille**

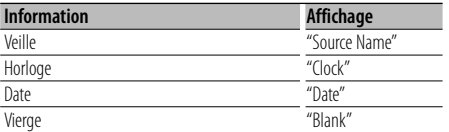

#### **En source d'entrée auxiliaire**

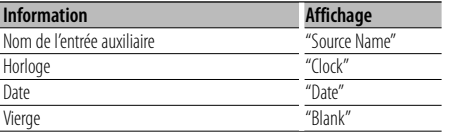

#### **1 Entrer en mode de sélection de texte d'affichage (Dans le Type d'affichage A/ B/ C/ D)**

#### **Sélectionnez "DISP" > "TEXT".**

Pour savoir comment sélectionner un élément de commande de fonction, référez-vous à la section <Commande de fonction> (page 6).

#### **2 Sélectionner la section d'affichage de texte (Type d'affichage B/ C uniquement) Poussez la molette de commande vers le haut ou vers le bas.**

Le curseur (▶) se déplace sur la section d'affichage de texte sélectionnée.

# **3 Sélectionner le texte**

**Tournez la molette de commande ou poussez-la vers la droite ou vers la gauche.**

#### **4 Quitter le mode de sélection de texte d'affichage**

**Appuyez sur la molette de commande.** (≕)

- Si l'élément affiché sélectionné ne possède aucune information, une information alternative s'affiche.
- Certains éléments ne peuvent pas être sélectionnés en fonction du type d'affichage et de la rangée.
- Lorsque LX-AMP est connecté, l'élément configuré par le mode d'affichage de LX-AMP est affiché.
- Lors de la sélection de "Folder Name" pendant la lecture sur iPod, les noms s'afficheront en fonction des éléments à parcourir sélectionnés en cours.

# **Réglages de l'affichage**

#### Fonction du KDC-W7541U/W7541UY

#### **Sélection de la couleur de la police**

Vous pouvez sélectionner la couleur d'affichage de la police.

**1 Entrer en mode de sélection de couleur de police (Dans le Type d'affichage A/ B/ C) Sélectionnez "DISP" > "COLOR".**

Pour savoir comment sélectionner un élément de commande de fonction, référez-vous à la section <Commande de fonction> (page 6).

**2 Sélectionner la section d'affichage de texte (Type d'affichage B/ C uniquement) Poussez la molette de commande vers le haut ou vers le bas.**

Le curseur ( $\blacktriangleright$ ) se déplace sur la section d'affichage de texte sélectionnée.

- **3 Sélectionner la couleur de police Tournez la molette de commande ou poussez-la vers la droite ou vers la gauche.**
- **4 Quitter le mode de sélection de la couleur de police**

**Appuyez sur la molette de commande.** {≡:)

• Si vous avez sélectionné le Type d'affichage A, sélectionnez une couleur de police facilement visible.

# **Nommer un disque (DNPS)**

Vous pouvez attribuer un titre à un CD.

- **1 Écouter le disque auquel vous souhaitez attribuer un nom**
- **2 Sélectionner l'élément du mode de réglage de nom dans le menu mode**

Sélectionnez l'affichage "Name Set". Pour savoir comment sélectionner des éléments de commande de fonction, référez-vous à la section <Commande de fonction> (page 6).

**3 Entrer en mode de définition du nom Appuyez sur la molette de commande pendant au moins 1 seconde.**

#### **4 Entrer le nom**

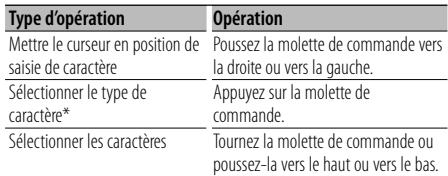

\* À chaque fois que la molette est enfoncée, le type de caractère change comme indiqué ci-dessous.

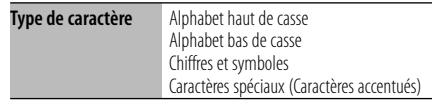

# ⁄

• Les caractères peuvent être saisis à l'aide d'une télécommande à touches numérotées. Exemple : Si l'on saisit "DANCE".

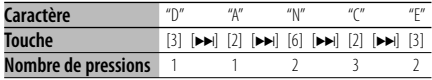

#### **5 Sortir du mode menu Appuyez sur la touche [FNC].**

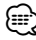

- Il est impossible d'ajouter un titre à un support de fichier Audio.
- Lorsque l'opération est interrompue pendant 10 secondes, le nom alors présent est enregistré et le mode de définition de nom est fermé.
- Supports auxquels vous pouvez attribuer des noms
	- Lecteur CD interne : 10 disques
	- Changeur/Lecteur de CD externe : Cela varie en fonction du changeur/lecteur de CD. Reportez-vous au manuel du changeur/lecteur de CD.
- Le nom du CD peut être changé en suivant la même procédure que pour le nommer.

# **Réglage de l'affichage d'entrée auxiliaire**

Sélectionner l'affichage ci-dessous lors du changement de source d'entrée auxilliaire ;

#### **1 Sélectionner l'élément de réglage de l'écran de l'entrée auxiliaire dans le mode menu (Dans le mode AUX)**

Sélectionnez l'affichage "Name Set". Pour savoir comment sélectionner des éléments de commande de fonction, référez-vous à la section <Commande de fonction> (page 6).

**2 Entrer en mode de réglage de l'affichage d'entrée auxiliaire Appuyez sur la molette de commande pendant au moins 1 seconde.**

L'affichage d'entrée auxiliaire actuellement sélectionné est affiché.

#### **3 Sélectionner la source d'entrée auxiliaire Tournez la molette de commande ou poussez-la vers le haut ou vers le bas.**

"AUX"/ "DVD"/ "PORTABLE"/ "GAME"/ "VIDEO"/ "TV"

# **4 Sortir du mode de réglage de l'affichage d'entrée auxiliaire Appuyez sur la touche [FNC].**

(≡)

- Lorsque le fonctionnement s'arrête pendant 10 secondes, le nom en cours est enregistré et le mode de réglage de l'affichage d'entrée auxiliaire se ferme.
- L'affichage de l'entrée auxiliaire ne peut être activé que lorsque l'entrée auxiliaire intégrée ou l'entrée auxiliaire du KCA-S220A optionnel est utilisée. Sur le KCA-S220A s'affiche "AUX EXT" par défaut.

# **Fonctionnement des disques audio/fichiers audio**

#### Fonction de source fichier audio/CD interne

#### **Sélection d'un morceau**

Pour sélectionner les morceaux que vous souhaitez écouter et qui se trouvent sur le périphérique ou sur le support en cours d'utilisation.

- **1 Entrer en mode de sélection de morceau Tournez la molette de commande.** La liste de morceaux est affichée.
- **2 Rechercher un morceau Sélectionnez un élément de catégorie à l'aide de la molette de commande.**

#### **Source iPod ("iPod Mode : ON")**

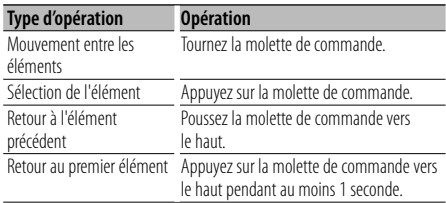

#### **Autre source**

#### **Fichier audio**

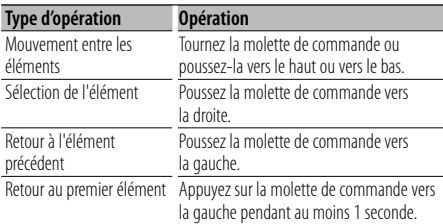

#### **Source CD interne**

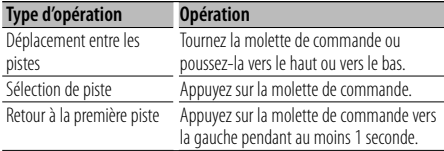

Le symbole "<" ou ">" qui se trouve à côté de l'élément affiché indique que cet élément est précédé ou suivi d'un autre élément.

Si vous sélectionnez un morceau, celui-ci sera reproduit depuis le début.

# **Annuler la sélection de morceaux**

**Appuyez sur la touche [FNC].**

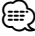

- La sélection de morceaux ne peut pas être exécutée pendant la lecture aléatoire.
- Réglez le mode iPod dans "MENU" > "iPod Mode" de la section <Commande de fonction> (page 6).

#### Fonction de la télécommande

#### **Recherche directe d'un morceau**

Recherche la musique en saisissant le numéro de piste.

- **1 Entrer le numéro du morceau Appuyez sur les touches numérotées de la télécommande.**
- **2 Recherche la musique Appuyez sur la touche [**4**] ou [**¢**].**

#### **Annulation de la recherche directe d'un morceau**

**Appuyez sur la touche [**38**].** ⁄≣∍

• La recherche directe de morceau ne peut pas être exécutée pendant la lecture d'un iPod, d'un support "Music Editor", pendant la lecture aléatoire et pendant la lecture par balayage.

Fonction de changeurs de disques avec télécommande

#### **Recherche directe de disque**

Recherche le disque en saisissant le numéro du disque.

- **1 Entrer le numéro de disque Appuyez sur les touches numérotées de la télécommande.**
- **2 Recherche d'un disque Appuyez sur la touche [FM] ou [AM].**

#### **Annulation d'une recherche directe de disque Appuyez sur la touche [**38**].**

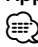

• La recherche de disque directe ne peut être exécutée pendant la lecture aléatoire ou la lecture par balayage.

# **Fonctionnement de base du changeur de disque (Optionnel)**

#### **Sélectionner la source du changeur de CD**

**Appuyez sur la touche [SRC].**

Sélectionnez l'affichage "CD Changer". Pour savoir comment sélectionner la source, reportez-vous à la section <Touche d'alimentation/Sélection de la source> du Chapitre <Fonctionnement basique> (page 4).

#### **Rechercher un morceau**

**Poussez la molette de commande vers la droite ou vers la gauche.**

#### **Recherche de disque**

**Poussez la molette de commande vers le haut ou vers le bas.**

#### **Lecture répétée de la chanson ou du disque en cours . (Répéter la lecture)**

#### **Appuyez sur la touche [4].**

Appuyer sur la touche de manière répétée sélectionne la lecture répétée d'une piste sur ("Track Repeat ON"), d'un disque sur ("Disc Repeat ON"), et désactive la répétition ("Repeat OFF") séquentiellement.

#### **Lit de façon aléatoire la musique contenue dans le changeur de disque. (Lecture aléatoire des titres en magasin)**

#### **Appuyez sur la touche [6].**

Appuyer sur la touche bascule le réglage entre l'activation de la lecture aléatoire du magasin ("Magazine RDM ON") et sa désactivation ("Magazine RDM OFF").

# **Mémoire de préréglage des stations**

Vous pouvez mettre une station en mémoire.

**1 Sélectionner la fréquence à mettre en mémoire**

**Poussez la molette de commande vers la droite ou vers la gauche.**

**2 Entrer en mode de préréglage en mémoire Sélectionnez "P.MEM".**

Pour savoir comment sélectionner un élément de commande de fonction, référez-vous à la section <Commande de fonction> (page 6).

- **3 Sélectionner le numéro à mettre en mémoire Tournez la molette de commande.**
- **4 Déterminer le numéro à mettre en mémoire Appuyez sur la molette de commande.**
- **5 Attendre le temps nécessaire pour que le numéro déterminé prenne effet Appuyez sur la molette de commande.**

#### **Pour annuler le mode de préréglage en mémoire**

# **Appuyez sur la touche [FNC].**

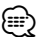

- Cette fonction peut être utilisée à l'aide des touches [1] — [6].
	- Appuyez sur la touche [1] [6] de votre choix pendant au moins 2 secondes.

# **Syntonisation préréglée**

Vous pouvez rappeler les stations mises en mémoire.

**1 Entrer en mode de sélection du préréglage de syntonisation**

**Tournez la molette de commande.** Une liste de stations est affichée.

- **2 Sélectionner une station souhaitée dans la mémoire Tournez la molette de commande.**
- **3 Rappeler la station Appuyez sur la molette de commande.**

#### **Annuler la syntonisation préréglée Appuyez sur la touche [FNC].**

⁄⊞`

- Cette fonction peut être utilisée à l'aide des touches [1] — [6].
	- Appuyez sur la touche souhaitée [1] [6].

#### Fonction de la télécommande

#### **Syntonisation à accès direct**

Vous pouvez entrer la fréquence et syntoniser.

**1 Entrer en mode de syntonisation à accès direct Appuyez sur la touche [DIRECT] de la télécommande.**  $"$ – – – – $"$ est affiché

**2 Saisir la fréquence**

**Appuyez sur les touches numérotées de la télécommande.**

Exemple :

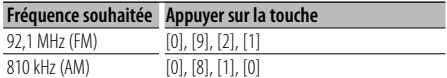

#### **Annulation de la syntonisation à accès direct Appuyez sur la touche [DIRECT] de la télécommande.**

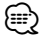

• L'entrée de fréquences de bande FM se fait par étapes de 0,1 MHz minimum.

# **PTY (Type de Programme)**

Sélection du type de programme ci-dessous et recherche d'une station.

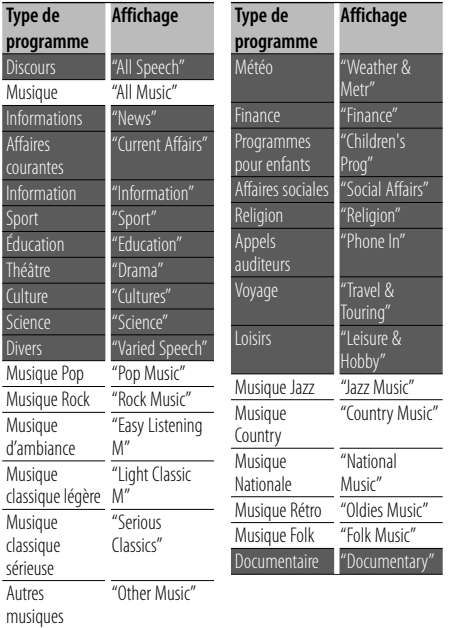

• Discours et Musique incluent les types de programmes ci-dessous.

Musique : Élément en caractères noirs. Discours: Élément en caractères blancs.

#### **1 Entrer en mode PTY**

**Appuyez sur la molette de commande.** "PTY Select" est affiché.

- **2 Sélectionner le type de programme Tournez la molette de commande ou poussez-la vers le haut ou vers le bas.**
- **3 Rechercher la station du type de programme sélectionné**

**Poussez la molette de commande vers la droite ou vers la gauche.**

#### **4 Sortir du mode PTY**

#### **Appuyez sur la molette de commande.** ⁄⊞)

- Cette fonction ne peut pas être utilisée pendant un bulletin d'informations routières ou une réception AM.
- Lorsque le type de programme sélectionné n'est pas trouvé, "No PTY" s'affiche. Sélectionnez un autre type de programme.

# **Préréglage du type de programme**

Vous pouvez mettre le type de programme dans la mémoire des touches préréglées et le rappeler rapidement.

#### **Préréglage du type de programme**

**1 Sélectionner le type de programme à prérégler**

Reportez-vous à la section <PTY (Type de Programme)> (page 15).

**2 Préréglage du type de programme Appuyez sur la touche [1] — [6] de votre choix pendant au moins 2 secondes.**

#### **Rappel du type de programme préréglé**

**1 Entrer en mode PTY**

Reportez-vous à la section <PTY (Type de Programme)> (page 15).

**2 Rappeler le type de programme Appuyez sur la touche souhaitée [1] — [6].**

# **Changer la langue pour la fonction Type de programme (PTY)**

Vous pouvez sélectionner la langue d'affichage du type de programme comme suit ;

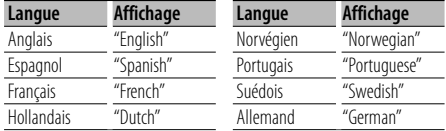

**1 Entrer en mode PTY**

Reportez-vous à la section <PTY (Type de Programme)> (page 15).

- **2 Entrer en mode de changement de langue Appuyez sur la touche [TI].**
- **3 Sélectionner la langue Tournez la molette de commande ou poussez-la vers le haut ou vers le bas.**
- **4 Sortir du mode de changement de langue Appuyez sur la touche [TI].**

# **Autres fonctions**

## **Code de sécurité**

Lorsque le code de sécurité est activé, le risque de vol est réduit car la saisie du code de sécurité est nécessaire pour mettre l'autoradio en marche.

# ⁄⊞,

• Lorsque la fonction code de sécurité est activée, elle ne peut pas être désactivée.

Remarque : votre code de sécurité est le numéro de 4 chiffres situé dans votre "Car Audio Passport" dans ce package.

**1 Sélectionner l'élément du code de sécurité pendant le mode menu (En mode de veille)**

"Security Set" est affiché.

Pour savoir comment sélectionner des éléments de commande de fonction, référez-vous à la section <Commande de fonction> (page 6).

#### **2 Entrer en mode code de sécurité**

#### **Appuyez sur la molette de commande pendant au moins 1 seconde.**

Lorsque "Enter" s'affiche, "SECURITY SET" s'affiche également.

#### **3 Saisir le code de sécurité**

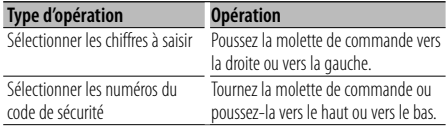

#### **4 Confirmer le code de sécurité**

**Appuyez sur la molette de commande pendant au moins 3 secondes.**

Lorsque "Re-Enter" s'affiche, "SECURITY SET" s'affiche également.

**5 Effectuez les opérations de étapes 3 à 4 et saisissez à nouveau le code de sécurité.**

"Approved" s'affiche.

La fonction code de sécurité est activée.

# ∕≕

• Si vous saisissez un code différent de votre code de sécurité, vous devez recommencer à l'étape 3.

#### **6 Sortez du mode de code de sécurité Appuyez sur la touche [FNC].**

#### **Saisir le code de sécurité**

Le code de sécurité est nécessaire lorsque l'autoradio est utilisé pour la première fois après avoir été retiré de la source d'alimentation de la batterie ou lorsque la touche réinitialisation est enfoncée .

- **1 Allumez l'appareil.**
- **2 Effectuez les opérations de étapes 3 à 4 et saisissez à nouveau le code de sécurité.** "Approved" s'affiche.

Vous pouvez à présent utilisez l'appareil.

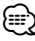

• Si un code incorrect est entré, "Waiting" est affiché, et le temps d'interdiction de saisie indiqué ci-dessous est généré.

Après que le temps d'interdiction se soit écoulé, "SECURITY" est affiché, et vous pouvez saisir à nouveau le code.

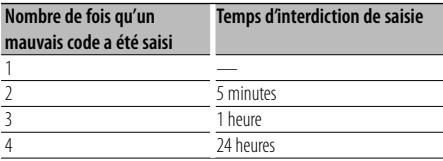

# **Réglage manuel de l'horloge**

#### **1 Sélectionner le réglage de l'horloge dans le mode menu (En mode de veille)**

Sélectionnez l'affichage "Clock Adjust". Pour savoir comment sélectionner des éléments de commande de fonction, référez-vous à la section <Commande de fonction> (page 6).

#### **2 Entrer en mode de réglage de l'horloge Appuyez sur la molette de commande pendant au moins 1 seconde.**

L'affichage de l'horloge clignote.

#### **3 Réglage de l'horloge**

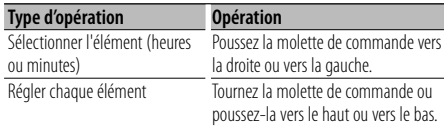

#### **4 Sortir du mode de réglage de l'horloge Appuyez sur la touche [FNC].**

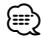

• Vous pouvez réaliser ce réglage lorsque le paramètre "MENU" > "SYNC" de la section <Commande de fonction> (page 6) est réglé sur "OFF".

# **Réglage de la date**

**1 Sélectionner le réglage de la date dans le mode menu (En mode de veille)**

Sélectionnez l'affichage "Date Adjust". Pour savoir comment sélectionner des éléments de commande de fonction, référez-vous à la section <Commande de fonction> (page 6).

#### **2 Entrer en mode de réglage de la date Appuyez sur la molette de commande pendant au moins 1 seconde.**

L'affichage de la date clignote.

#### **3 Régler la date**

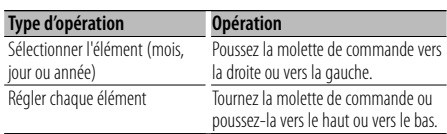

#### **4 Sortir du mode de réglage de la date Appuyez sur la touche [FNC].**

#### Avec connexion d'appareil LX AMP

## **Commandes AMP**

Vous pouvez contrôler la LX AMP connectée à l'appareil.

#### **1 Sélectionner l'élément du code AMP pendant le mode menu**

Sélectionnez l'affichage "AMP Control". Pour savoir comment sélectionner des éléments de commande de fonction, référez-vous à la section <Commande de fonction> (page 6).

- **2 Entrer en mode de commande AMP Appuyez sur la molette de commande pendant au moins 1 seconde.**
- **3 Sélectionner l'élément de commande AMP pour le réglage**

**Poussez la molette de commande vers le haut ou vers le bas.**

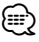

- Pour connaître les détails de l'élément de commande AMP, consultez le manuel d'utilisation joint à la lampe LX AMP.
- **4 Régler l'élément de commande AMP Poussez la molette de commande vers la droite ou vers la gauche.**
- **5 Quitter le mode de commande AMP Appuyez sur la touche [FNC].**

#### Fonction du KDC-W7541U/W7541UY

# **Téléchargement d'image**

Vous pouvez télécharger des films et des fonds d'écran.

Les images téléchargées peuvent être utilisées pour l'affichage de cet appareil.

#### **1 Connecter le périphérique USB**

Connectez le périphérique USB contenant les fichiers à télécharger sur cet appareil.

#### **Insérer un CD-R/CD-RW**

Insérez un CD-R/CD-RW contenant des fichiers à télécharger dans cet appareil.

# (⊞)

• Notre URL http://www.kenwood.net-disp.com explique la réalisation de CD-R/ CD-RW/ dispositif USB.

#### **2 Sélectionnez l'élément de téléchargement d'image dans le mode menu (En mode de veille)**

Sélectionnez l'affichage "DISP Data DL". Pour savoir comment sélectionner des éléments de commande de fonction, référez-vous à la section <Commande de fonction> (page 6).

- **3 Passer en mode de téléchargement Appuyez sur la molette de commande pendant au moins 1 seconde.**
- **4 Sélectionnez un numéro préréglé Poussez la molette de commande vers la droite ou vers la gauche.**

**Appuyez sur la molette de commande.** Sélectionnez un appareil USB ("USB") ou CD-R/RW ("CD").

**5 Passer en mode de téléchargement Tournez la molette de commande pour sélectionner "YES" puis appuyez sur la molette de commande.**

Le message "File Check!!" clignote.

- **6 Sélectionner les fichiers à télécharger Tournez la molette de commande ou poussez-la vers le haut ou vers le bas. Appuyez sur la molette de commande.**
- **7 Commencer le téléchargement Tournez la molette de commande pour sélectionner "YES" puis appuyez sur la molette de commande.**

Lorsque le téléchargement prend fin, l'indication "Finished" s'affiche.

# **Autres fonctions**

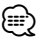

• Le téléchargement d'images peut prendre jusqu'à 20 minutes.

#### **Annulation du téléchargement Appuyez sur la touche [FNC].**

**8 Quitter le mode de téléchargement Appuyez sur la touche [FNC].**

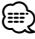

- Ne pas utiliser cette unité pendant un téléchargement pour éviter d'endommager les données.
- Le nombre de fichiers pouvant être téléchargés.
- Film téléchargé : 1 fichier
- Papier-peint : 1 fichier
- Lorsqu'un nouveau fond d'écran est téléchargé, il écrase le fond d'écran précédemment téléchargé. Il est impossible de supprimer les images téléchargées.
- Les images téléchargées peuvent être utilisées pour l'affichage. "DISP" > "GRAPH" de la section <Commande de

fonction> (page 6)

• Il y a peut-être un problème avec la méthode d'écriture CD-R/ CD-RW/ dispositif USB, si vous ne pouvez pas télécharger les images sur cet appareil. Reportez-vous à l'URL http://www.kenwood.net-disp. com.

#### **PICTURE ENGINE**

Picture Engine est un programme d'application distribué sur le site web officiel de Kenwood. Il vous permet de créer un fichier image fixe original. Pour des informations relatives au téléchargement de l'application, veuillez consulter le site "http:// www.kenwood.net-disp.com/".

# **Réglage du mode de démonstration**

Activation/désactivation du mode démonstration.

**1 Sélectionner l'élément du mode démonstration dans le menu mode**

Sélectionnez l'affichage "DEMO Mode". Pour savoir comment sélectionner des éléments de commande de fonction, référez-vous à la section <Commande de fonction> (page 6).

**2 Régler le mode de démonstration Appuyez sur la molette de commande pendant au moins 2 secondes.**

Appuyer sur cette touche pendant 2 secondes ou plus bascule le réglage entre "ON" et "OFF".

**3 Sortir du mode démonstration Appuyez sur la touche [FNC].**

# **Façade détachable antivol**

Vous pouvez détacher la façade de l'appareil et l'emmener avec vous, ce qui permet d'éviter les vols.

#### **Retrait de la façade**

- **1 Appuyez sur la touche de détachement.** Ouvrez la façade en la laissant tomber vers le bas.
- **2 En tirant la façade vers la gauche, tirez-la vers l'avant et retirez-la.**

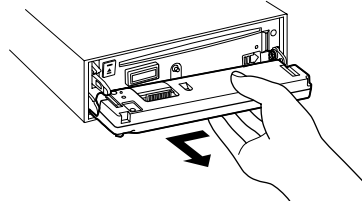

# $\mathbb{A}% _{n}$

- La façade est une pièce de précision de l'équipement et elle peut être endommagée en cas de chocs ou de secousses.
- Conserver la façade dans son étui lorsqu'elle est détachée.
- N'exposez pas la façade (et son étui) à la lumière directe du soleil ou à une chaleur ou une humidité excessive. Évitez également les endroits trop poussiéreux ou exposés aux éclaboussures.

#### **Remise en place de la façade**

**1 Alignez l'axe sur l'appareil avec le creux situé sur la façade.**

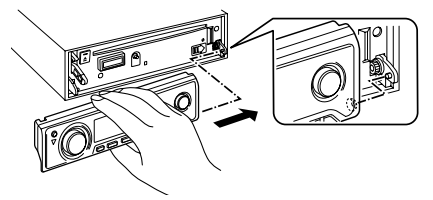

#### **2 Appuyez sur la façade jusqu'à entendre un "clic".**

La façade est verrouillée en position et vous pouvez alors utiliser l'appareil.

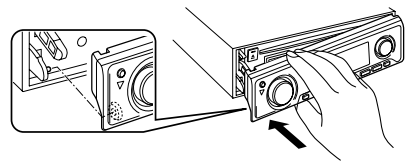

#### **Commande du son**

Vous pouvez régler les éléments de commande audio suivants ;

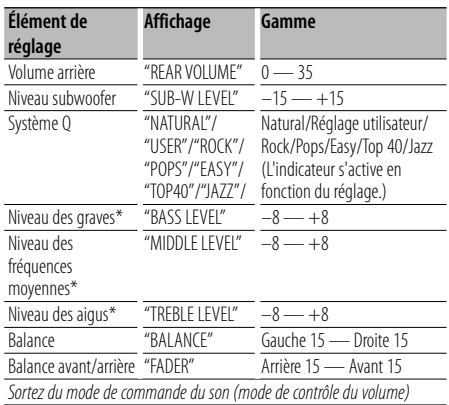

- \* Vous pouvez régler ces éléments en détail. Reportezvous à <Réglage en détail de la commande audio> (page 19). (Fonction du KDC-W7541U/W7541UY)
- \* Mémoire de tonalité source : La valeur configurée est mise en mémoire par source. (L'élément de réglage fin du son est inclus)

# **⊕**

• "USER": les derniers réglages de graves, fréquences moyennes et aigus sont automatiquement activés.

#### **1 Sélectionner la source à régler**

Pour savoir comment sélectionner la source, reportez-vous à la section <Touche d'alimentation/Sélection de la source> du Chapitre <Fonctionnement basique> (page 4).

- **2 Entrer en mode de commande du son Appuyez sur la molette [AUD].**
- **3 Sélectionnez l'élément audio à régler Appuyez sur la molette [AUD].**
- **4 Réglez l'élément audio Tournez la molette [AUD].**
- **5 Sortez du mode de commande du son Appuyez sur n'importe quelle touche.**

Appuyez sur une autre touche que la molette [AUD] ou la touche [ATT].

#### Fonction du KDC-W7541U/W7541UY

#### **Réglage en détail de la commande audio**

Parmi les éléments de base audio, vous pouvez régler en détail le niveau des fréquences graves, moyennes et aiguës.

#### **Niveau des graves**

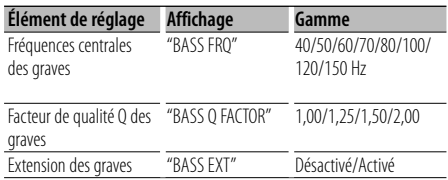

#### **Niveau des fréquences moyennes**

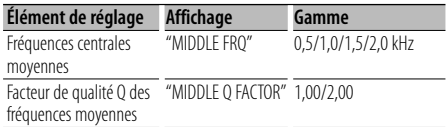

#### **Niveau des aigus**

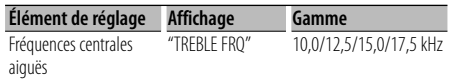

#### **1 Sélectionnez l'élément audio de base**

Sélectionnez l'élément à régler en détail parmi les suivants;

- Niveau des graves
- Niveau des fréquences moyennes
- Niveau des aigus

Pour savoir comment sélectionner les éléments audio de base <Commande du son> (page 19).

#### **2 Passez au mode de réglage fin de la commande du son**

**Appuyez sur la molette [AUD] pendant au moins 1 seconde.**

**3 Sélectionnez l'élément de réglage fin du son à régler**

**Appuyez sur la molette [AUD].**

- **4 Réglez l'élément de réglage fin du son Tournez la molette [AUD].**
- **5 Sortez du mode de commande fine du son Appuyez sur la molette [AUD] pendant au moins 1 seconde.**

# **Réglages audio**

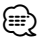

- Lorsque l'Extension des graves est activée, la réponse basse fréquence est étendue de 20%.
- Vous pouvez quitter le mode de commande audio à n'importe quel moment en appuyant sur n'importe quelle touche à l'exception de la molette [AUD] et des touches [ATT].

# **Réglage audio**

Vous pouvez régler le système audio, comme suit ;

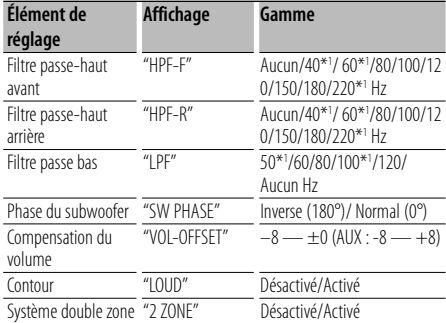

\*1 KDC-KDC-W7541U/W7541UY seulement.

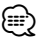

- Compensation du volume : Le volume de chaque source peut être réglé différemment du volume de base.
- Contour : Compense les graves et les aigus lorsque le volume est bas. (Seules les graves sont compensées lorsque le syntoniseur est sélectionné en tant que source.)
- Système double zone

La source principale et la source secondaire (entrée auxiliaire) génèrent le canal avant et le canal arrière séparément.

- Réglez le canal de la source secondaire sur "Zone2" dans la section <Commande de fonction> (page 6).
- La source principale est sélectionnée par la touche [SRC].
- Le volume du canal avant est réglé par la molette [AUD].
- Le volume du canal arrière est réglé par la <Commande du son> (page 19) ou la touche [▲]/[▼] de la télécommande (page 22).
- La commande audio n'a pas d'effet sur la source auxiliaire.

#### **1 Sélectionner la source à régler**

Pour savoir comment sélectionner la source, reportez-vous à la section <Touche d'alimentation/Sélection de la source> du Chapitre <Fonctionnement basique> (page 4).

- **2 Entrer en mode de configuration du son Appuyez sur la molette [AUD] pendant au moins 1 seconde.**
- **3 Sélectionner l'élément de configuration du son à régler Appuyez sur la molette [AUD].**
- **4 Régler l'élément de configuration du son Tournez la molette [AUD].**
- **5 Sortir du mode de configuration du son Appuyez sur la molette [AUD] pendant au moins 1 seconde.**

#### **Réglage des enceintes**

Syntonisation de manière à optimiser la valeur du Système Q lors du réglage de l'enceinte comme suit ;

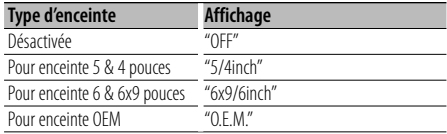

#### **1 Entrer en Veille**

Sélectionnez l'affichage "STANDBY". Pour savoir comment sélectionner la source, reportez-vous à la section <Touche d'alimentation/Sélection de la source> du Chapitre <Fonctionnement basique> (page 4).

- **2 Entrer en mode de réglage des enceintes Appuyez sur la molette [AUD].** "SP SEL" s'affiche.
- **3 Sélectionner le type d'enceinte Tournez la molette [AUD].**
- **4 Sortir du mode de réglage des enceintes Appuyez sur la molette [AUD].**

# **Mémoire de préréglage audio**

Enregistrement de la configuration de valeur par la commande du son. La mémoire ne peut pas être effacée par la touche de réinitialisation.

- **1 Configuration de la commande du son** Reportez-vous aux opérations suivantes pour configurer la commande du son.
	- <Commande du son> (page 19)
	- <Réglage audio> (page 20)
- **2 Sélectionner l'élément de préréglage audio dans le mode menu (Autre mode que Veille)** Sélectionnez l'affichage "Audio Preset". Pour savoir comment sélectionner des éléments de commande de fonction, référez-vous à la section <Commande de fonction> (page 6).
- **3 Entrer en mode de préréglage audio Appuyez sur la molette de commande pendant au moins 1 seconde.**
- **4 Sélectionner la mémoire de préréglage audio Tournez la molette de commande.** Sélectionnez l'affichage "Memory".
- **5 Déterminer s'il faut mettre le préréglage audio en mémoire**

**Appuyez sur la molette de commande.** "Memory?" s'affiche.

**6 Enregistrer le préréglage audio dans la mémoire**

**Tournez la molette de commande pour sélectionner "YES" puis appuyez sur la molette de commande.**

"Memory Completed" s'affiche.

- **7 Sortir du mode de présélection audio Appuyez sur la touche [FNC].** ∕⊞)
	- Enregistrez 1 paire de mémoires de préréglage audio. Vous ne pouvez pas enregistrer par la source.
	- Lorsque vous appuyez sur la réinitialisation, toutes les sources deviennent la valeur qui a été enregistrée.
	- Les éléments suivants ne peuvent pas être enregistrés. Volume, Balance, Balance avant/arrière, Contour, Compensation du volume, Système Double zone, Volume arrière

# **Rappel de préréglage audio**

Vous pouvez rappeler le réglage sonore enregistré par la <Mémoire de préréglage audio> (page 21).

**1 Sélectionner la source**

Pour savoir comment sélectionner la source, reportez-vous à la section <Touche d'alimentation/Sélection de la source> du Chapitre <Fonctionnement basique> (page 4).

- **2 Sélectionner l'élément de préréglage audio dans le mode menu (Autre mode que Veille)** Sélectionnez l'affichage "Audio Preset". Pour savoir comment sélectionner des éléments de commande de fonction, référez-vous à la section <Commande de fonction> (page 6).
- **3 Entrer en mode de préréglage audio Appuyez sur la molette de commande pendant au moins 1 seconde.**
- **4 Sélectionner le rappel de préréglage audio Tournez la molette de commande.** Sélectionnez l'affichage "Recall".
- **5 Déterminer s'il faut rappeler le préréglage audio**

**Appuyez sur la molette de commande.** "Recall?" s'affiche.

**6 Rappeler le préréglage audio Tournez la molette de commande pour sélectionner "YES" puis appuyez sur la molette de commande.**

"Recall Completed" s'affiche.

**7 Sortir du mode de présélection audio Appuyez sur la touche [FNC].**

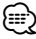

- La mémoire utilisateur du "SYSTEM Q" dans <Commande du son> (page 19) devient la valeur qui a été rappelée.
- L'élément de mémoire de tonalité de source de <Commande du son> (page 19) devient la valeur qui a été rappelée par la source sélectionnée.

#### Accessoire du KDC-W7541U/KDC-W7541UY/KDC-W7141UY

# **Opérations de base de la télécommande**

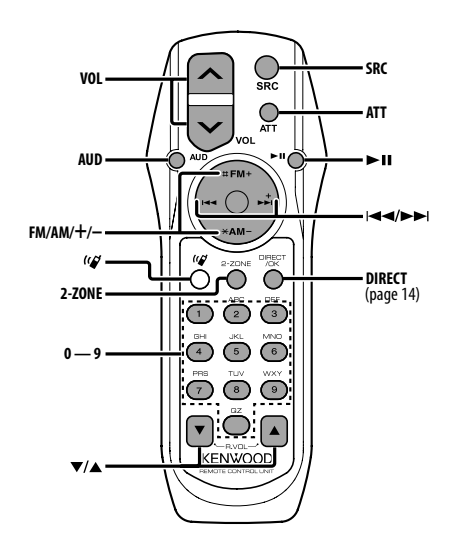

# **Commande générale**

**Commande du volume [VOL] Sélection de la source [SRC] Réduction du volume** 

#### **En commande audio**

**Sélection de l'élément audio [AUD]**

**Réglage de l'élément audio** 

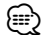

• Reportez-vous à <Commande du son> (page 19) pour connaître le mode de fonctionnement, telles que les procédures de commande audio et autres opérations.

#### **Commande Double Zone**

**Système Double Zone activé et désactivé [2-ZONE]**

# **Commande de volume du canal arrière [**5**]/ [**∞**]**

#### **En source tuner**

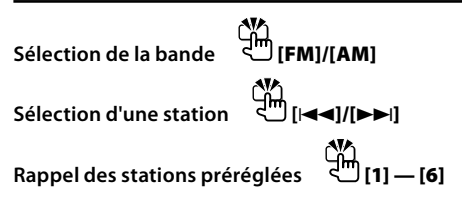

# **Dans la source CD/USB**

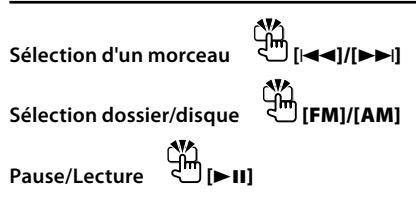

# ⁄

# $\lambda$  propos de  $\lceil$   $\binom{r}{r} \rceil$

Cette touche sert lorsque le HANDS FREE BOX Bluetooth est connecté. Pour plus d'informations, reportez-vous au mode d'emploi du HANDS FREE BOX Bluetooth.

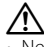

• Ne pas placer la télécommande dans des endroits exposés à la chaleur tel que le tableau de bord.

#### **Mise en place et remplacement des piles**

Utiliser deux piles "AA"/ "R6".

Faire coulisser le couvercle tout en l'appuyant vers le bas pour l'enlever comme indiqué sur l'illustration. Introduire les piles en prenant soin de bien aligner les pôles + et –, en suivant l'illustration située à l'intérieur du boîtier.

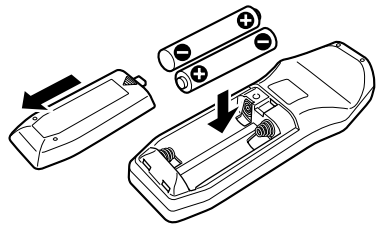

# **Appendice**

## **À propos des fichiers audio**

- **Fichier audio reproductible** AAC-LC (.m4a), MP3 (.mp3), WMA (.wma)
- **Supports de disque compatibles** CD-R/RW/ROM
- **Formats de fichiers de disques compatibles** ISO 9660 Level 1/2, Joliet, Romeo, Nom de fichier étendu.
- **Périphériques USB compatibles**  Classe de stockage de masse USB
- **Systèmes de fichier de périphérique USB compatibles**

FAT16, FAT32

Bien que les fichiers audio soient conformes aux normes établies ci-dessus, il est possible que la reproduction ne soit pas possible suivant le type ou les conditions du support ou périphérique.

**• Ordre de lecture des fichiers audio**

 Dans l'exemple de l'arborescence de dossiers et de fichiers ci-dessous, les fichiers sont reproduits dans l'ordre de ① à ⑩.

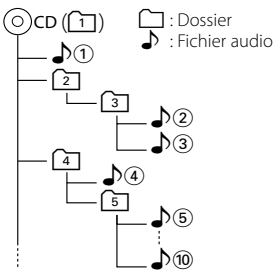

Un manuel en ligne concernant les fichiers audio a été mis sur le site www.kenwood.com/audiofile/. Dans ce manuel en ligne, vous trouverez des informations et des remarques détaillées qui ne sont pas fournies dans le présent manuel. Veiller à consulter aussi le manuel en ligne.

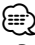

- Dans le présent manuel, l'expression "périphérique USB" s'utilise aussi pour les mémoires flash et les lecteurs audio numériques avec connecteur USB.
- Le mot "iPod" qui apparaît dans ce manuel indique un iPod connecté à un câble de connexion iPod (accessoire optionnel). L'iPod connecté avec un câble de connexion iPod peut être commandé depuis cet appareil. Les modèles iPod pouvant être connectés avec des câbles de connexion iPod sont les iPod nano, iPod de cinquième génération, iPod classique, et iPod touch. Les autres iPod ne peuvent pas être connectés.

# **À propos du périphérique USB**

• Si vous démarrez la lecture après avoir connecté l'iPod, le morceau qui a été reproduit par l'iPod est lu en premier.

Dans ce cas, "RESUMING" s'affiche sans afficher de nom de dossier, etc. En changeant l'élément de recherche, le titre correct etc. s'affichera.

- Quand l'iPod est connecté à cet appareil, "KENWOOD" ou "✓" s'affiche sur l'iPod pour indiquer que vous ne pouvez pas utiliser l'iPod.
- Quand le périphérique USB est connecté à cet appareil, celui-ci peut être rechargé, pourvu que cet appareil soit mis sous tension.
- Placer le périphérique USB de façon à ce qu'il ne gêne pas la conduite du véhicule.
- Vous ne pouvez pas connecter un périphérique USB via un hub USB et un lecteur multicartes.
- Effectuer des sauvegardes des fichiers audio utilisés avec cet appareil. Les fichiers risquent d'être effacés selon les conditions de fonctionnement du dispositif USB.

Aucune compensation ne sera accordée pour les torts consécutifs à l'effacement de données enregistrées.

- Aucun périphérique USB n'est fourni avec cet appareil. Vous devez acheter un périphérique USB disponible dans le commerce.
- Pour la connexion du périphérique USB, l'utilisation du CA-U1EX (option) est recommandée. Le bon fonctionnement de la lecture n'est pas garanti lorsqu'un autre câble que le câble compatible USB est utilisé. La connexion d'un câble dont la longueur totale dépasse 5 m peut avoir pour conséquence un fonctionnement anormal de la lecture.

#### **À propos de KENWOOD "Music Editor" de l'application pour PC**

- "Music Editor" est enregistré dans le CD-ROM joint à cet appareil.
- Veuillez vous reporter au manuel de l'utilisateur enregistré sur le CD-ROM d'installation et au programme d'aide de "Music Editor" pour la procédure d'utilisation de "Music Editor".
- Cet appareil peut reproduire des périphériques USB créés par "Music Editor".
- L'information concernant la mise à niveau de "Music Editor" se trouve sur le site www.kenwood.com.

# **Appendice**

#### **Pour utiliser le KCA-BT100 (Optionnel)**

Toutefois, les méthodes suivantes de contrôle de l'appareil peuvent être différentes de celles figurant dans le mode d'emploi ; par conséquent, reportezvous aux instructions supplémentaires suivantes.

#### **<Suppression d'un téléphone portable enregistré>**

- 1–3. La procédure est la même. Veuillez vous reporter au manuel d'instructions du KCA-BT100.
- 4. Appuyez sur la molette de commande.
- 5. Sélectionnez "YES" avec la molette de commande.
- 6. Appuyez sur la molette de commande.
- 7. Appuyez sur la touche [FNC].

#### **<Système de menu>**

 Pour savoir comment utiliser le Menu, référez-vous à la section <Commande de fonction> de ce manuel d'instructions.

#### **À propos de l'affichage**

L'état du téléphone portable s'affiche sur l'affichage d'état de cette unité.

De plus, certains affichages sont différents de la description du mode d'emploi KCA-BT-100.

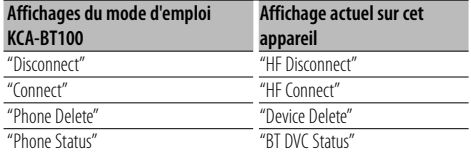

BT : Affiche l'état de la connexion bluetooth. Cet indicateur s'active lorsqu'un téléphone mobile est connecté à cet appareil.

Ce produit n'est pas installé par le constructeur d'un véhicule sur le site de production, ni par l'importateur professionnel d'un véhicule dans un Etat membre de l'UE.

#### **Information sur l'élimination des anciens équipements électriques et électroniques (applicable dans les pays de l'Union Européenne qui ont adopté des systèmes de collecte sélective)**

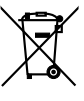

Les produits sur lesquels le pictogramme (poubelle barrée) est apposé ne peuvent pas être éliminés comme ordures ménagères.

Les anciens équipements électriques et électroniques doivent être recyclés sur des sites capables de traiter ces produits et leurs déchets. Contactez vos autorités locales pour connaître le site de recyclage le plus proche. Un recyclage adapté et l'élimination des déchets aideront à conserver les ressources et à nous préserver des leurs effets nocifs sur notre santé et sur l'environnement.

#### **Marquage des produits utilisant un laser (Sauf pour certaines régions)**

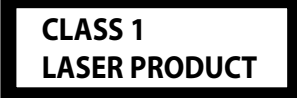

L'étiquette est attachée au châssis/boîtier de l'appareil et indique que l'appareil utilise des rayons laser de classe 1. Cela signifie que l'appareil utilise des rayons laser d'une classe faible. Il n'y a pas de danger de radiation accidentelle hors de l'appareil.

#### **Déclaration de conformité se rapportant à la directive EMC 2004/108/EC**

**Fabricant:** Kenwood Corporation 2967-3 Ishikawa-machi, Hachioji-shi, Tokyo, 192-8525 Japon

#### **Représentants dans l'UE:**

Kenwood Electronics Europe BV Amsterdamseweg 37, 1422 AC UITHOORN, Pays-Bas

#### **Glossaire du menu**

#### **• SRC Select**

Pour configurer le mode de sélection de source.

- 1 : Affiche les icônes des sources parmi lesquelles choisir.
- 2 : Vous permet de sélectionner les sources l'une après l'autre.
- **Display**

 Si l'appareil n'est pas utilisé pendant au moins 5 secondes avec "OFF" sélectionné, l'affichage s'éteint. En mode configuration, l'affichage ne se désactive pas avant un laps de temps d'au moins 5 secondes.

#### **• ILM Dimmer (atténuateur d'éclairage)**

 Permet de réduire la luminosité de l'éclairage des touches.

 AUTO: Permet d'atténuer l'éclairage en conjonction avec l'allumage des phares de votre véhicule. OFF: N'atténue pas l'éclairage.

- **SWPRE (Changement de pré-sortie)** Alterne la pré-sortie entre la sortie arrière ("Rear") et sortie subwoofer ("Sub-W").
- **AMP**

 Sélectionner "OFF" éteint l'amplificateur intégré. Eteindre l'amplificateur intégré améliore la qualité de la sortie préampli.

#### **• Zone2 (Zone double)**

 Règle la destination (enceinte avant "Front" ou enceinte arrière "Rear") de la source auxiliaire (AUX IN) lorsque le système Double zone est activé.

#### **• Supreme**

 Technologie d'extrapolation et supplément avec algorithme propriétaire, la gamme hautefréquence qui est coupée lors de l'encodage à débit binaire faible (moins de 128Kbps, la fréquence d'échantillonnage est de 44,1kHz).

La compensation est optimisée pour chaque format de compression (AAC, MP3 ou WMA) et traité en fonction du débit.

L'effet est négligeable pour la musique codée avec un taux de transfert élevé ou variable ou dont la gamme de hautes fréquences est réduite.

#### **• News (Bulletin d'informations sans réglage de la durée)**

 Capte automatiquement le bulletin d'informations lorsqu'il commence. Régler la durée pendant laquelle l'interruption doit être désactivée après le commencement d'un autre bulletin d'informations. Passer de "News 00min" à "News 90min" permet d'activer cette fonction.

Si un bulletin d'informations commence lorsque cette fonction est activée, "Traffic INFO" s'affiche et les informations sont reçues. Si "20min" a été établi, la réception d'un autre bulletin d'informations ne commencera pas avant 20 minutes.

Le volume du bulletin de nouvelles est du même niveau que celui réglé pour les Informations routières.

#### **• Seek Mode (Sélection du mode de syntonisation)**

Sélectionner un mode de syntonisation de la radio.

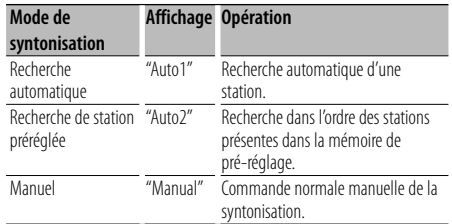

#### **• AF (Alternative Frequency - Fréquence alternative)**

 Quand la réception est mauvaise, cette fonction commute automatiquement sur une autre fréquence du même programme avec une meilleure réception dans le même réseau RDS.

**• Russian (Réglage de la langue russe)** Lorsque cette fonction est activée, les chaînes de caractères suivants s'affichent en russe : Nom de dossier / Nom de fichier / Titre du morceau / Nom de l'artiste / Nom de l'album / KCA-BT100 (accessoire optionnel)

#### **• Power OFF (Minuterie d'extinction)**

 Vous pouvez régler la minuterie pour que l'appareil s'éteigne automatiquement lorsqu'il reste longtemps en veille.

L'utilisation de ce réglage peut permettre d'économiser la batterie du véhicule.

- – –: La fonction de minuterie de coupure de l'alimentation est désactivée.
- 20min: Coupe l'alimentation au bout de 20 minutes. (Réglage d'usine)
- 40min: Coupe l'alimentation au bout de 40 minutes.
- 60min: Coupe l'alimentation au bout de 60 minutes.

#### **• CD Read**

Définit le mode de lecture du CD.

Lorsque la lecture d'un CD de format spécial est impossible, réglez cette fonction sur "2" pour forcer la lecture. Certains CD audio risquent d'être illisibles, même réglés sur "2". En outre, les fichiers audio ne peuvent pas être lus lorsque la fonction est réglée sur "2". Conservez généralement le réglage sur "1".

- 1 : Distingue automatiquement les disques de fichiers audio et les disques audio pendant la lecture des disques.
- 2 : Force la lecture sous forme de CD audio.

# **Accessoires/ Procédure d'installation**

..........2

# **Accessoires**

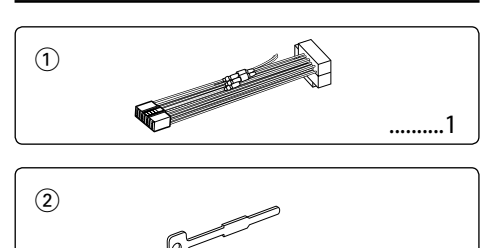

# **Procédure d'installation**

- 1. Pour éviter les courts-circuits, retirez la clef de contact et déconnectez la borne  $\ominus$  de la batterie.
- 2. Effectuez correctement la connexion des câbles de sortie et d'entrée de chaque appareil.
- 3. Connectez le câble au câblage électrique.
- 4. Prenez le connecteur B sur le câblage électrique et connectez-le au connecteur haut-parleur de votre véhicule.
- 5. Prenez le connecteur A sur le câblage électrique et connectez-le au connecteur d'alimentation externe de votre véhicule.
- 6. Connectez le connecteur du câblage électrique à l'appareil.
- 7. Installez l'appareil dans votre voiture.
- 8. Reconnectez la borne  $\ominus$  de la batterie.
- 9. Appuyez sur la touche de réinitialisation.

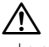

- Le montage et le câblage de ce produit nécessite des compétences et de l'expérience. Pour des raisons de sécurité, laissez un professionnel effectuer le travail de montage et de câblage.
- Assurez-vous de mettre l'appareil à la masse sur une alimentation négative de 12V CC.
- N'installez pas l'appareil dans un endroit exposé directement à la lumière du soleil, à une chaleur excessive ou à l'humidité. Évitez également les endroits trop poussiéreux ou exposés aux éclaboussures.
- N'utilisez pas vos propres vis. N'utilisez que les vis fournies. L'utilisation de vis incorrectes pourrait endommager l'appareil.
- Si l'appareil ne parvient pas à se mettre sous tension (le message "Protect" s'affiche), cela est peut être dû à un courtcircuit au niveau du cordon d'enceinte ou à un contact entre ce dernier et le châssis du véhicule, ce qui a pu activer la fonction de protection. Le câble des enceintes doit donc être vérifié.
- Assurez-vous que toutes les connexions de câble sont faites correctement en insérant les fiches jusqu'à ce qu'elles soient verrouillées.
- Si l'allumage de votre véhicule n'a pas de position ACC, ou si le câble d'allumage est connecté à une source d'alimentation à tension constante comme un câble de batterie, l'alimentation de l'appareil ne sera pas reliée à l'allumage (c. à d., il ne se mettra pas sous et hors tension en même temps que l'allumage). Si vous souhaitez connecter l'alimentation de l'appareil avec l'allumage, connectez le câble d'allumage à une source d'alimentation qui peut être mise sous et hors tension avec la clef de contact.
- Utilisez un connecteur de conversion disponible dans le commerce si le connecteur n'est pas adapté à celui du véhicule.
- Isolez les câbles non-connectés avec un ruban de vinyle ou d'un autre matériel similaire. Pour éviter les courts-circuits, ne retirez pas non plus les capuchons à l'extrémité des câbles non-connectés ou des prises.
- Si la console est équipée d'un couvercle, assurez-vous d'installer l'appareil de façon à ce que la façade ne touche pas le couvercle lors de la fermeture ou de l'ouverture.
- Si un fusible saute, assurez-vous d'abord que les câbles n'ont pas causé de court-circuit puis remplacez le vieux fusible par un nouveau de même valeur.
- Connectez séparément chaque câble d'enceinte à la borne correspondante. L'appareil peut être endommagé si le câble négatif  $\ominus$  pour une des enceintes ou le câble de masse entre en contact avec une partie métallique du véhicule.
- Après avoir installé l'appareil, vérifiez si les lampes de frein, les indicateurs, les clignotants, etc. de la voiture fonctionnent correctement.
- Monter l'unité de façon à ce que l'angle de montage soit de 30˚ ou moins.

#### **Au sujet des lecteurs de CD/changeurs de disque connectés à cet appareil**

Si le lecteur de CD /changeur de disque possède le commutateur "O-N", mettez-le dans la position "N". Les fonctions utilisables et les informations affichables diffèrent suivant les modèles connectés.

# **Connexion des câbles aux bornes**

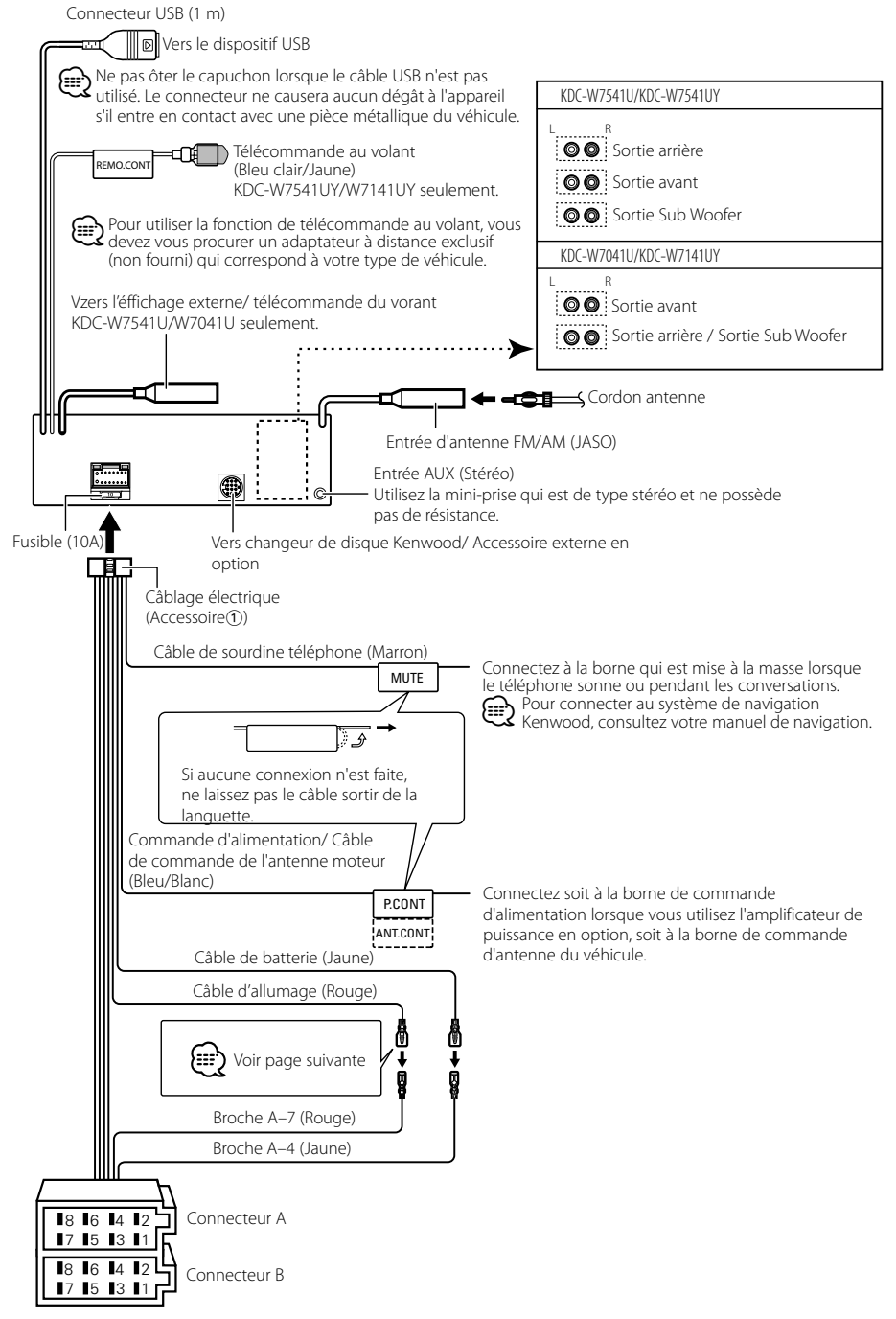

# **Connexion des câbles aux bornes**

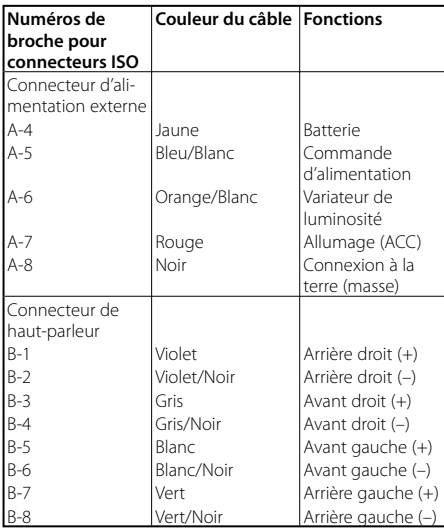

#### **Guide des connecteurs**

#### **AAVERTISSEMENT Connexion du connecteur ISO**

La disposition des broches pour les connecteurs ISO dépend du type de votre véhicule. Assurez-vous de réaliser les connexions correctes pour éviter d'endommager l'appareil. La connexion par défaut du câblage électrique est décrite dans la section  $\boxed{1}$  ci-dessous. Si les broches du connecteur ISO sont réglées comme décrit dans la section [2], réalisez les connexions comme indiqué dans l'illustration. Assurez-vous de reconnecter le câble comme indiqué cidessous 2 pour installer cet appareil dans les véhicules **Volkswagen**.

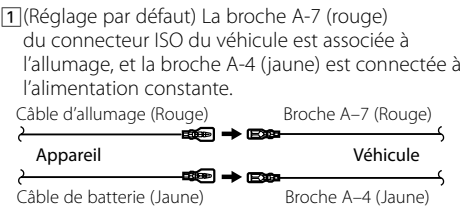

2 La broche A-7 (rouge) du connecteur ISO du véhicule est connectée à l'alimentation constante et la broche A-4 (jaune) est associée à l'allumage.

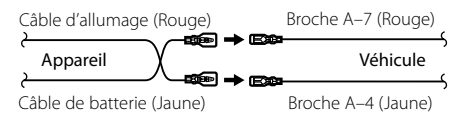

# **Installation/Retrait de l'appareil**

## **Installation**

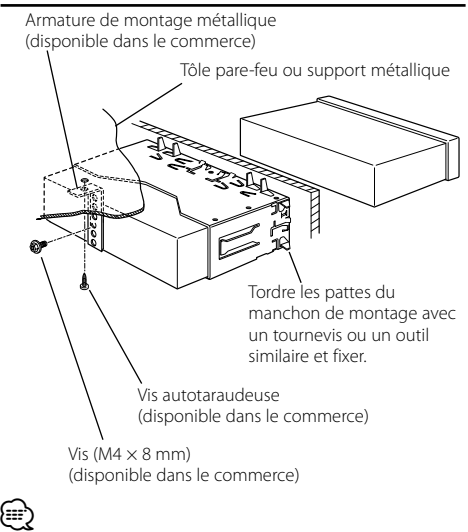

• Assurez-vous que l'appareil est solidement installé. Si l'appareil est instable, il risque de mal fonctionner (par ex. le son risque de sauter).

# **Retrait du cadre en caoutchouc dur**

**1** Engagez les broches de saisie sur l'outil de retrait et retirez les deux verrous du niveau supérieur. Soulevez le cadre et tirez-le vers l'avant comme indiqué sur la figure.

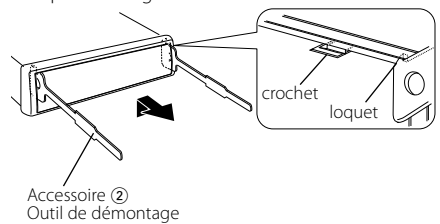

**2** Lorsque le niveau supérieur est retiré, retirez les deux emplacements inférieurs.

(≡≡)

• Le châssis peut être également retiré à partir du côté arrière de la même façon.

# **Retrait de l'appareil**

- 1 Référez vous à la section <Retrait du cadre en caoutchouc dur> puis retirez le cadre en caoutchouc dur.
- **2** Retirez la vis (M4 × 8 mm) sur le panneau arrière.
- **3** Insérez les deux outils de retrait profondément dans les fentes de chaque côté, comme indiqué.
- **4** Poussez l'outil de retrait vers le bas tout en appuyant, et retirez à moitié l'appareil. Vis (M4X8)

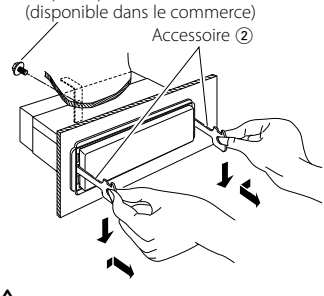

# $\triangle$

- Faites attention de ne pas vous blesser avec les loquets de l'outil de démontage.
- **5** Sortez l'appareil entièrement avec les mains, en faisant attention de ne pas le faire tomber.

# **Guide de dépannage**

Certaines fonctions de cet appareil peuvent être désactivées lorsque certains réglages sont effectués sur l'appareil.

#### **!** • **Impossible de régler le subwoofer.**

- **Impossible de configurer le filtre passe-haut.**
- **• Impossible de configurer le Fader.**
- **• Aucun effet de commande audio sur AUX.**
- ▲ La pré-sortie n'est pas réglée sur subwoofer. ☞ "MENU" > "SWPRE" de la section <Commande de fonction> (page 6)
	- <Sortie Subwoofer> du Chapitre <Fonctionnement basique> (page 4) n'est pas activée (sur ON).
- La fonction Double zone est activée. ☞ <Réglage audio > (page 20)

#### **!** • **Impossible de régler la phase subwoofer.**

▲ Le filtre passe-bas est réglé sur Via. ☞ <Réglage audio> (page 20)

#### **!** • **Impossible de sélectionner la sortie de la source secondaire dans la Double Zone.**

- **• Impossible de régler le volume des enceintes arrière.**
- ▶ La fonction Double Zone est désactivée. ☞ <Réglage audio> (page 20)

. . . . . . . . . . . . . .

#### **!** • **Impossible d'enregistrer un code de sécurité. • Impossible de configurer la commande d'éclairage de l'affichage.**

▲ <Réglage du mode de démonstration> (page 18) n'est pas désactivée.

#### **!** • **Impossible de régler la minuterie de mise hors tension.**

▲ <Code de sécurité> (page 16) n'est pas réglé.

Ce qui peut apparaître comme un mauvais fonctionnement de votre appareil n'est peut être que le résultat d'une mauvaise opération ou d'une mauvaise connexion. Avant d'appeler un centre de service, vérifiez d'abord dans le tableau suivant les problèmes possibles.

#### **Généralités**

#### **? La tonalité de touche ne s'entend pas.**

- ✔ La sortie de préampli est en cours d'utilisation. ☞ La tonalité de touche ne peut être émise par le jack de préampli.
- ----------
- **? L'éclairage clignote lorsque vous actionnez la molette ou la touche.** 
	- ✔ C'est l'effet d'éclairage des touches.
		- ☞ Vous pouvez paramétrer cet effet dans "MENU" > "ILM Effect" dans la section <Commande de fonction > (page  $6$ ).
	-

#### **Source tuner**

#### **? La réception radio est mauvaise.**

- ✔ L'antenne de la voiture n'est pas sortie.
- ☞ Sortez l'antenne complètement.

#### **En source disque**

#### **? Le disque spécifié n'est pas reproduit mais un autre est reproduit à sa place.**

- ✔ Le disque spécifié est très sale. ☞ Nettoyez le CD en vous reportant au paragraphe relatif au nettoyage des CD de la section
- <Manipulation des CD> (page 3). ✔ Le disque a été inséré dans une autre fente que celle
- spécifiée.
	- ☞ Ejectez le magasin et vérifiez le numéro du disque spécifié.
- ✔ Le disque est très rayé.
- ☞ Essayez un autre disque.

#### **En source de fichier audio**

#### **? Le son saute quand un fichier audio est reproduit.**

- ✔ Le support est égratigné ou sale.
	- ☞ Nettoyez le support en vous reportant au paragraphe relatif au nettoyage des CD de la
- section <Manipulation des CD> (page 3). ✔ Les conditions d'enregistrement sont mauvaises. ☞ Ré-enregistrez le support ou utilisez un autre support.

#### **? On entend du bruit lors de la recherche dans les dossiers.**

- $\vee$  Il est possible que du bruit soit produit s'il y a des dossiers ne contenant pas de fichiers audio dans le support de lecture.
- ☞ Ne créez pas de dossier ne contenant pas de fichiers audio.<br>----------------------------------

#### **Les messages ci-dessous indiquent l'état de votre système.**

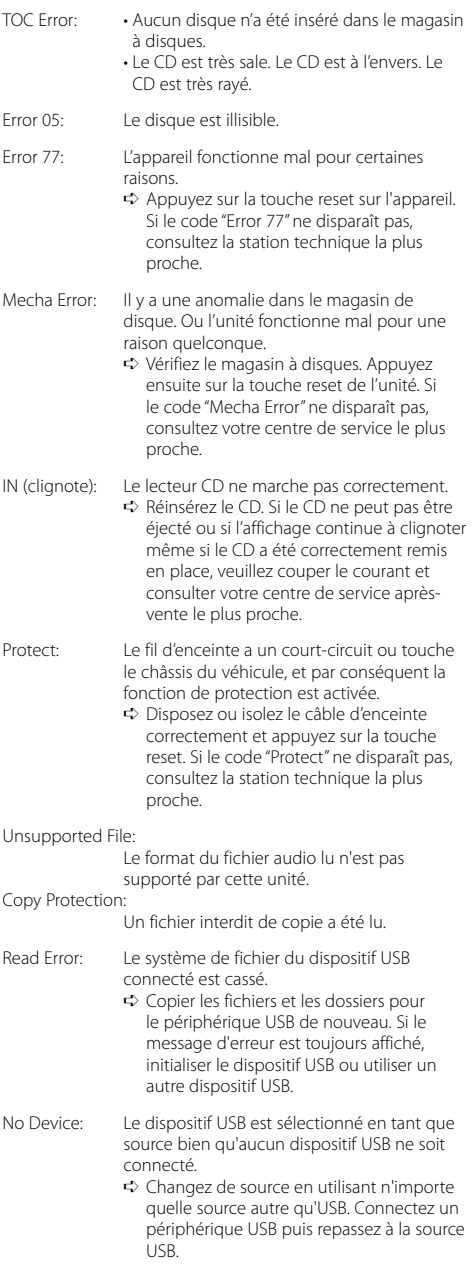

- No Music Data/ Error 15:
	- Le dispositif USB connecté contient des fichiers audio illisibles.
		- Le support utilisé ne dispose pas de
		- données enregistrées que l'appareil peut lire.

USB ERROR (clignote):

Un problème peut être survenu sur le périphérique USB connecté.

➪ Retirer le périphérique USB, puis mettre l'interrupteur d'alimentation sur ON. Si le même affichage se répète, utiliser un autre périphérique USB.

iPod Error: La connexion à l'iPod a échoué.

- ➪ Vérifier que l' iPod connecté est un iPod supporté. Voir <À propos des fichiers audio> (page 23) pour obtenir des informations sur les iPod supportés.
	- ➪ Enlevez le périphérique USB, puis reconnectez-le.
- ➪ Vérifiez que le logiciel de l'iPod soit de la version la plus récente.

USB REMOVE: Le mode Enlever a été sélectionné pour le périphérique USB/iPod. Vous pouvez enlever le périphérique USB/iPod en toute sécurité.

# **Caractéristiques techniques**

#### **Section tuner FM**

Bande de fréquences (intervalles de 50 kHz) : 87,5 MHz — 108,0 MHz Sensibilité utile (S/B = 26dB) : 0,7 μV/75 Ω Sensibilité d'atténuation (S/B = 46dB) : 1,6 μV/75 Ω Réponse en fréquence (±3,0 dB) : 30 Hz – 15 kHz Taux de Signal/Bruit (MONO) : 65 dB Sélectivité (DIN) (±400 kHz) : ≥ 80 dB Séparation stéréo (1 kHz) : 35 dB

#### **Section tuner MW**

Bande de fréquences (intervalles de 9 kHz) : 531 kHz – 1611 kHz Sensibilité utile (S/B = 20dB) : 25 μV

#### **Section tuner MW**

Bande de fréquences : 153 kHz – 281 kHz Sensibilité utile (S/B = 20dB) : 45 μV

#### **Section Disque Compact**

Diode laser : GaAlAs Filtre numérique (D/A) : 8 fois suréchantillonnage Convertisseur D/A : 24 Bit Vitesse de rotation : 500 – 200 t/min. (CLV) Pleurage et scintillement : Non mesurables Réponse en fréquence (±1 dB) : 10 Hz – 20 kHz Distorsion harmonique totale (1 kHz) : 0,008% Taux de Signal/Bruit (1 kHz) : 110 dB Gamme dynamique : 93 dB Décodage MP3 : Compatible avec le format MP3 1/2 Décodeur WMA : Compatible Windows Media Audio Décode AAC : Fichiers AAC-LC ".m4a"

#### **Interface USB**

Standard USB : USB1.1/ 2.0 Courant d'alimentation maximum  $\cdot$  500 mA Système de fichiers  $·$  FAT16/32 Décodage MP3 : Compatible avec le format MP3 1/2 Décodeur WMA : Compatible Windows Media Audio Décode AAC : Fichiers AAC-LC ".m4a"

#### **Section audio**

Puissance de sortie maximum  $\cdot$  50 W  $\times$  4 Puissance de sortie (DIN 45324, +B=14,4V) : 30 W x 4 Impédance d'enceinte :  $4 - 8$   $\Omega$ Action en tonalité Graves : 100 Hz ±8 dB Moyennes : 1 kHz ±8 dB Aiguës : 10 kHz ±8 dB Niveau de préamplification/charge (CD) KDC-W7541U/W7541UY : 4000 mV/10 kΩ KDC-W7041U/W7141UY : 2500 mV/10 kΩ Impédance de pré-sortie :  $\leq 600 \Omega$ 

#### **Entrée auxiliaire**

Réponse en fréquence (±1 dB) : 20 Hz – 20 kHz Tension maximum d'entrée : 1200 mV Impédance d'entrée : 100 kΩ

#### **Généralités**

Tension de fonctionnement (entre 11 et 16V)  $\cdot$  144 V Courant absorbé : 10 A Dimensions d'installation (L x H x P) : 182 x 53 x 155 mm Poids : 1,40 kg